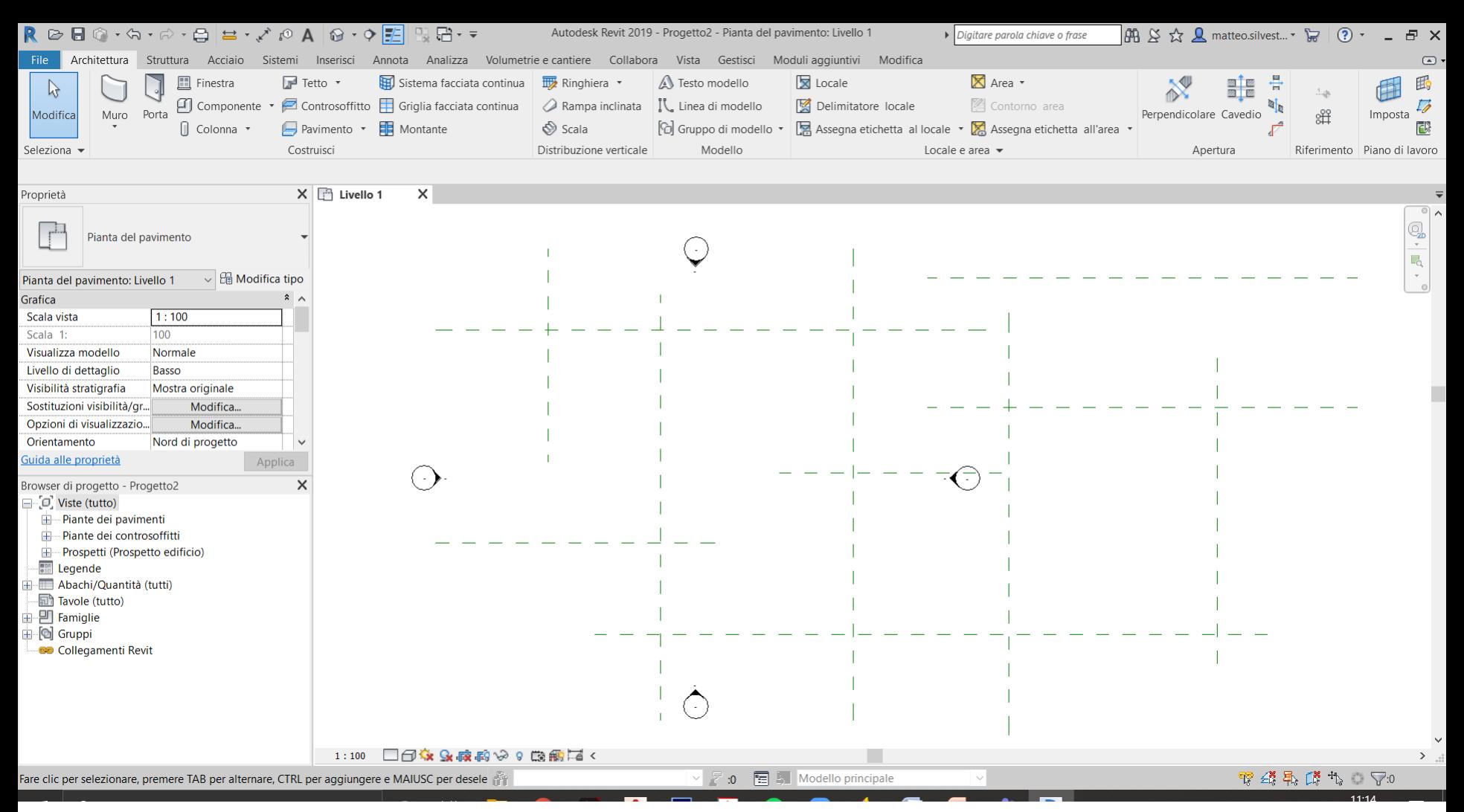

## REALIZZAZIONE DI UN PADIGLIONE ESPOSITIVO;

Primo passo è quello di aprire un nuovo progetto iniziando a :

Costruire una serie di piani di riferimento in direzione verticale e orizzontale seguendo una composizione a piacere;

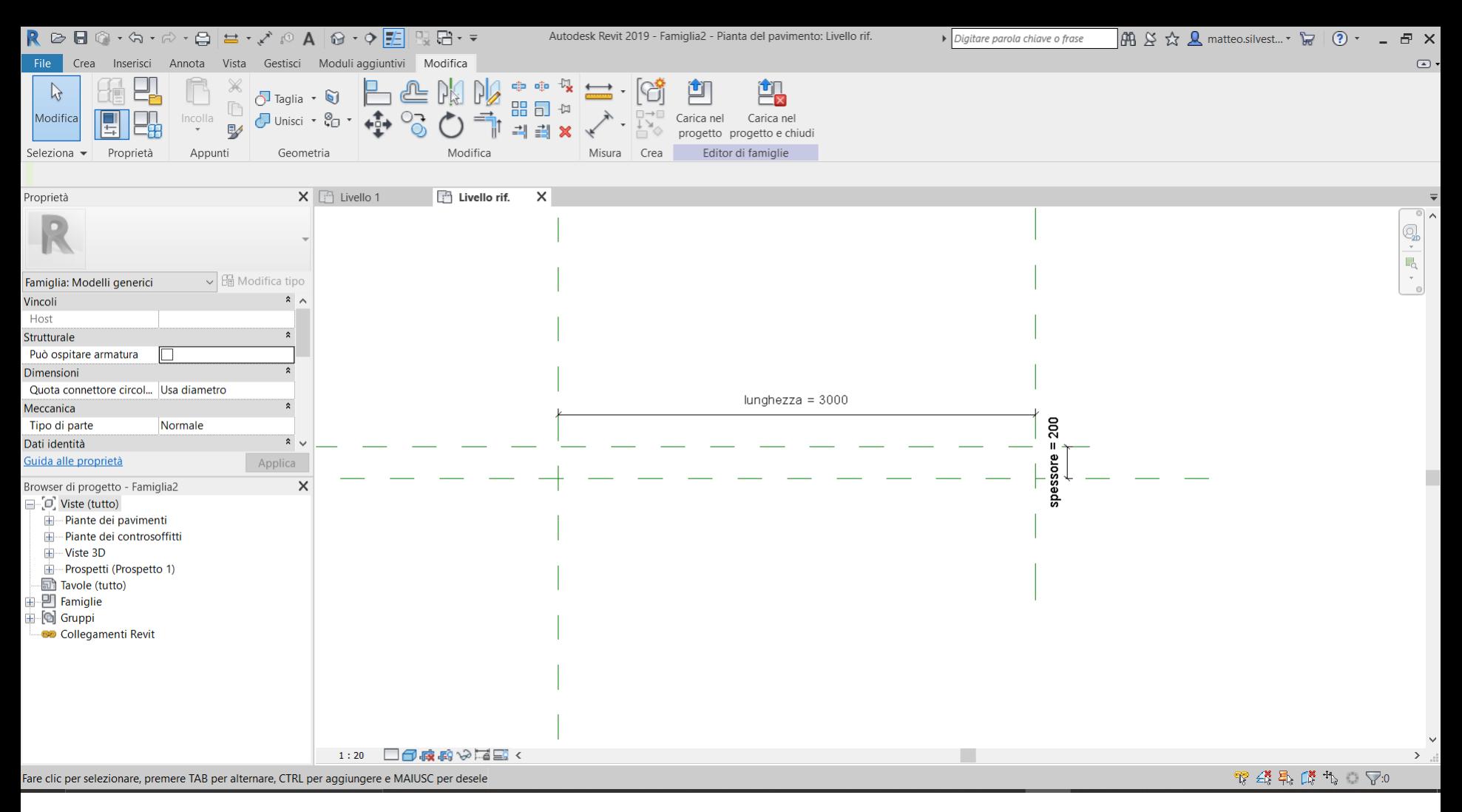

Genero un nuovo modello di famiglia di tipo "generico metrico", così da poter andare a realizzare tutti i componenti parametrici di cui necessito; Il primo passo è quello di andare a disegnare lungo due piani di riferimento un estrusione;

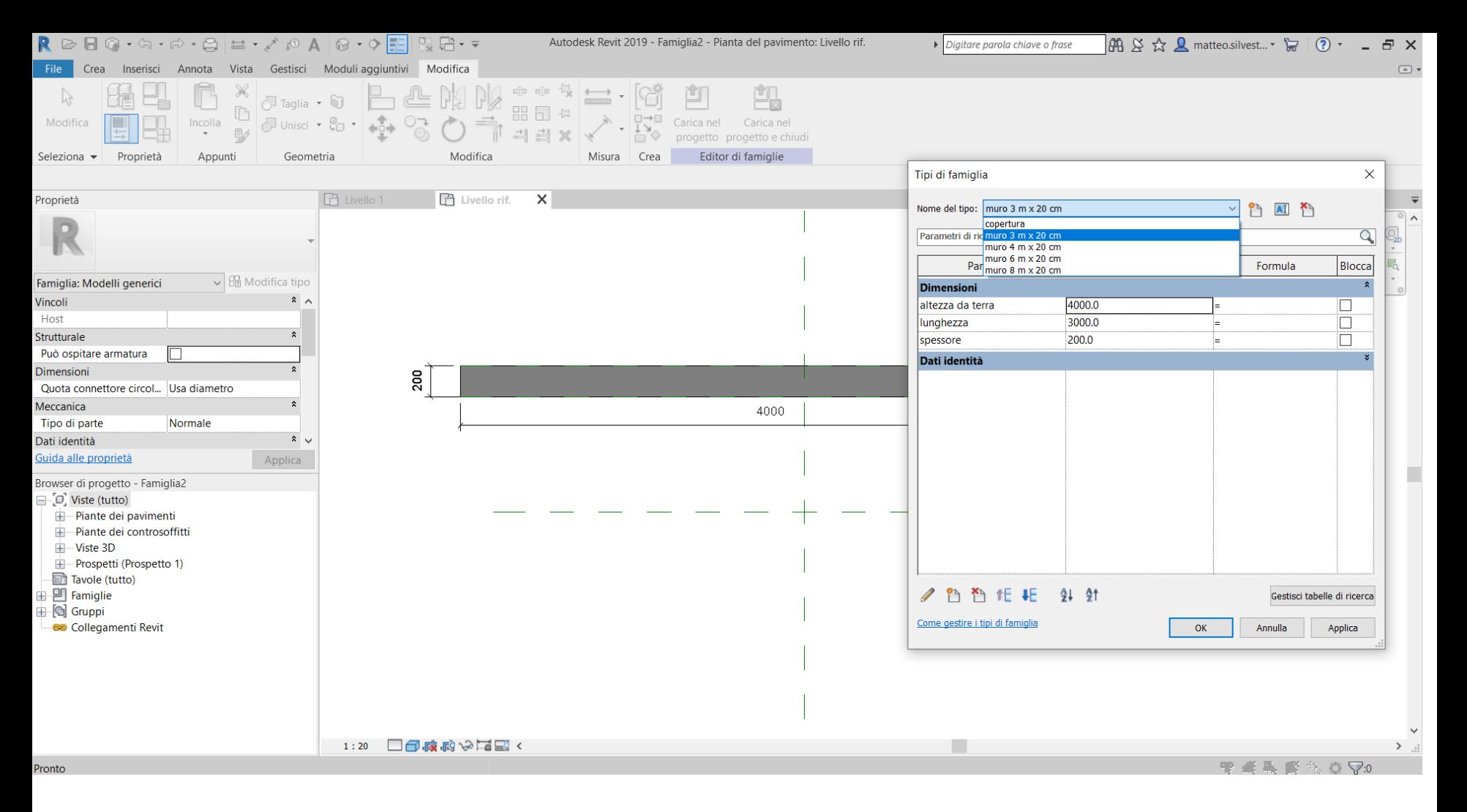

Qui imposto tutte le tipologie di famiglia che mi occorrono per andare a realizzare il progetto, indicando lunghezza, altezza e spessore.

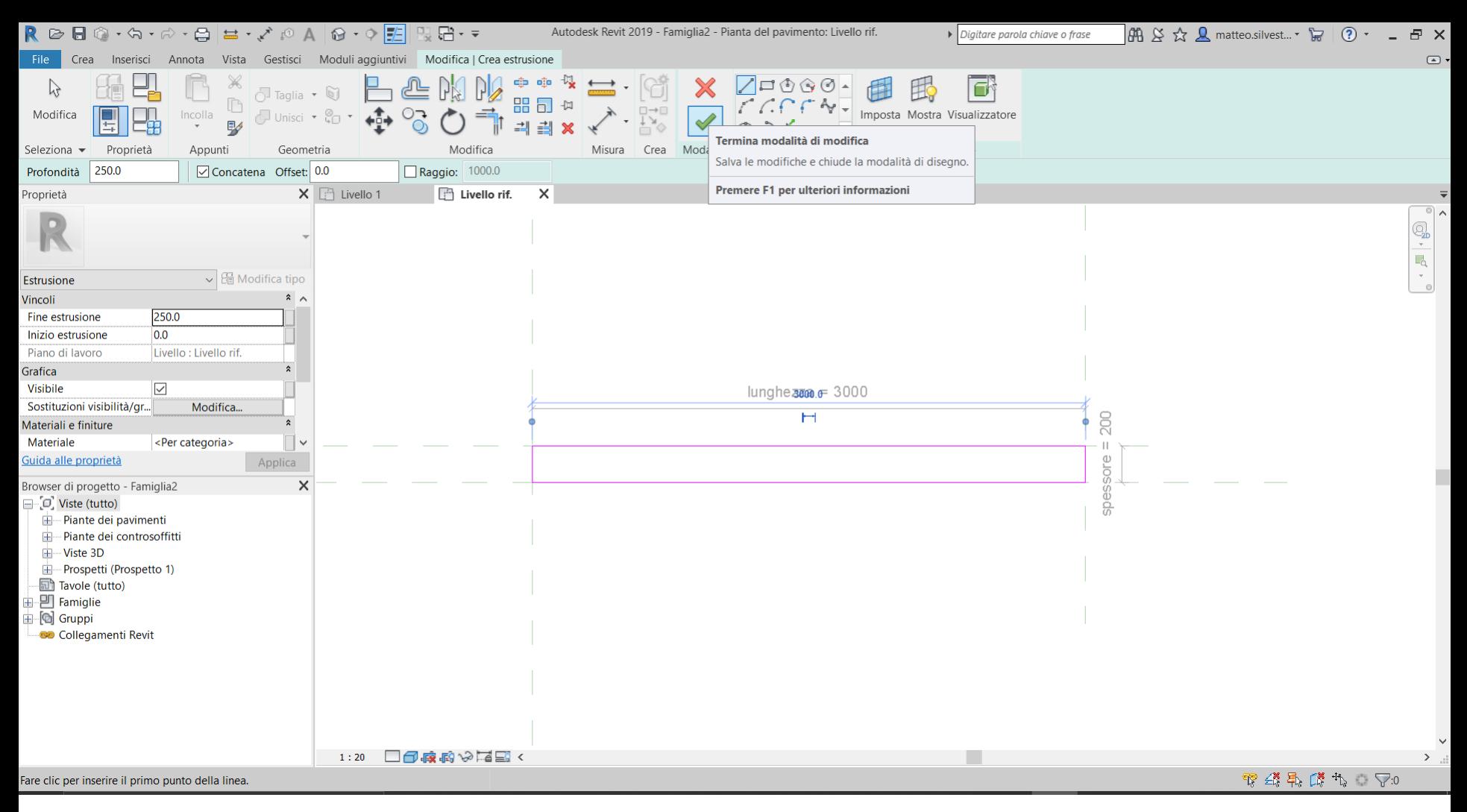

**ESTRUSIONE DEL MODELLO** 

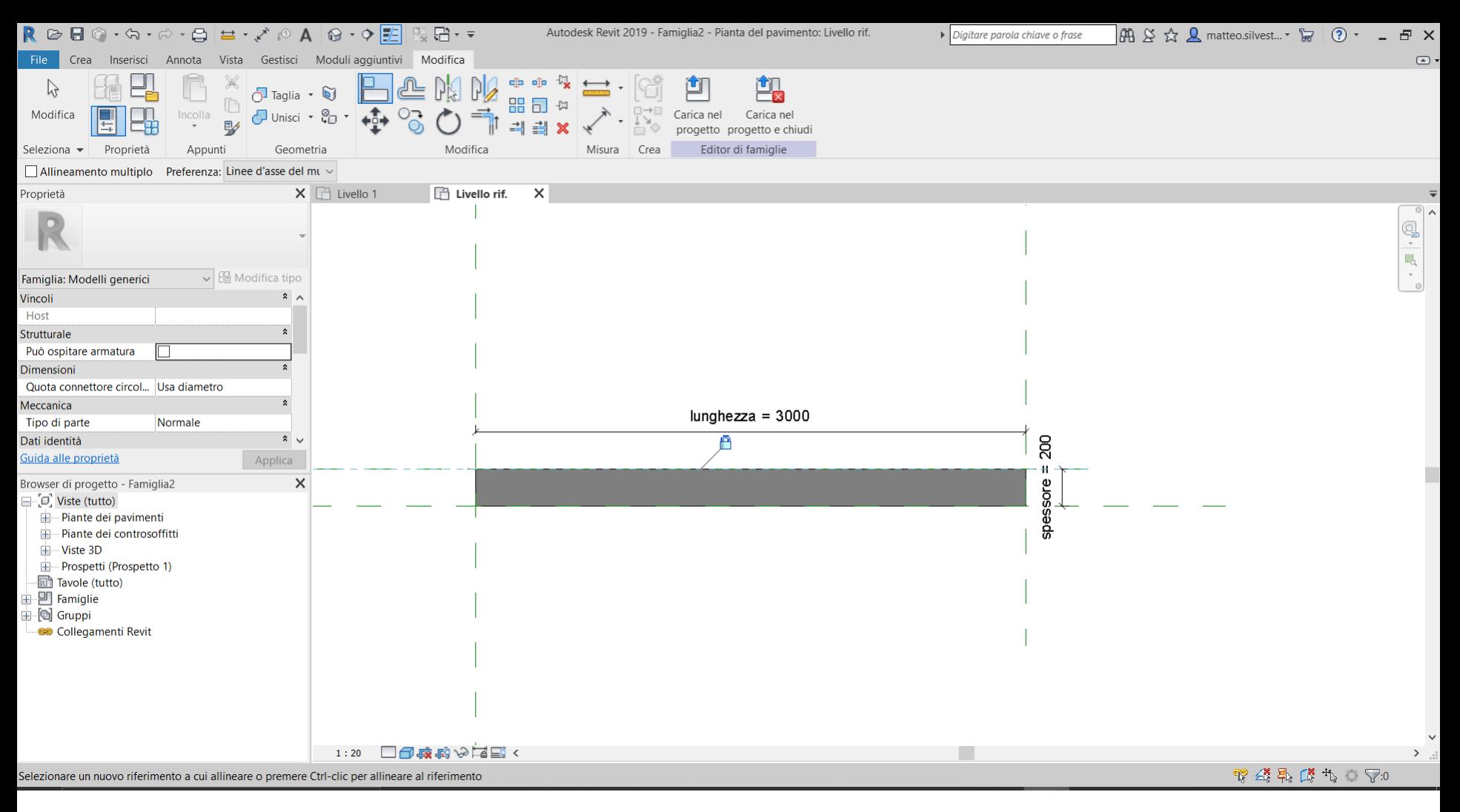

Assegno le tipologie precedentemente create alle quote,cosi che al variare delle tipologie il modello si dimensiona secondo le misure impostate.

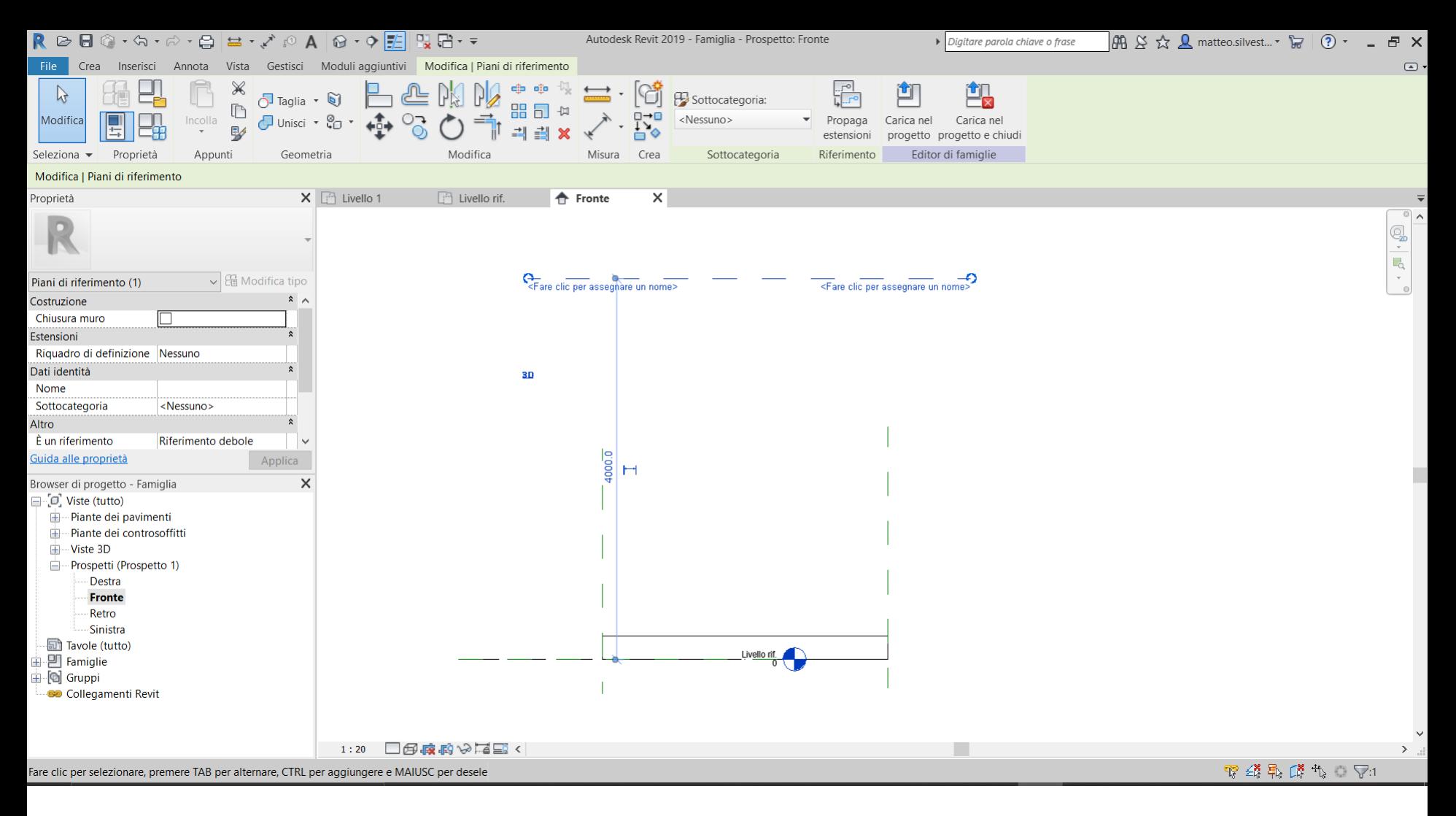

Mettendomi con una vista frontale posso andare a definire attraverso il piano orizzontale sopra disegnato l'altezza di riferimento della parete, sempre utilizzando la quota e attribuendogli il riferimento da considerare, altezza da terra.

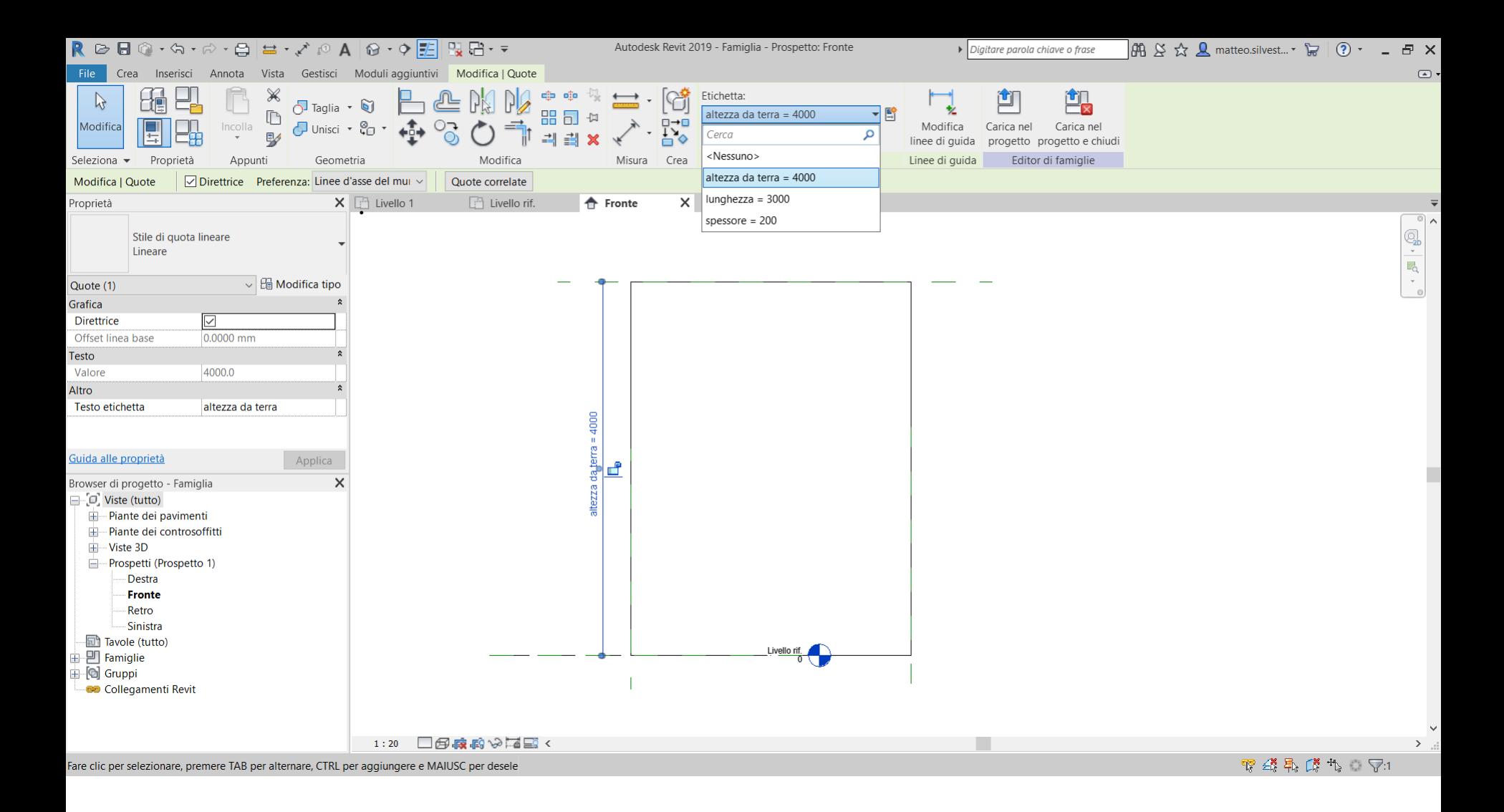

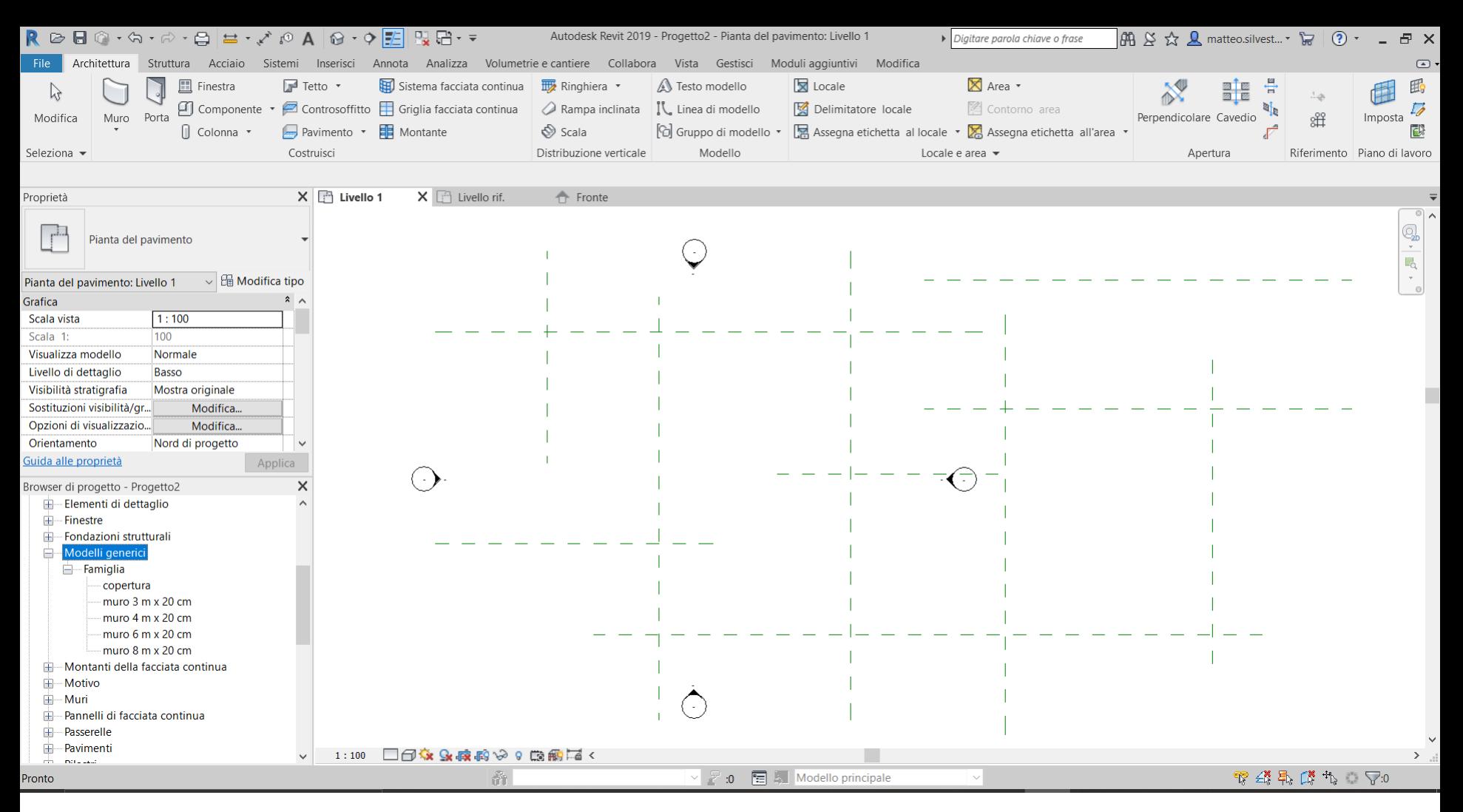

Adesso, tornando sul progetto generato inizialmente dove siamo andati a mettere i piani a nostro piacimento, posso procedere nel caricare le famiglie, e trascinandole dalla barra del browser di progetto di sinistra all'interno del nostro piano di lavoro le distribuisco, andando a realizzare degli spazi definiti da pareti sfalzate di varie dimensioni.

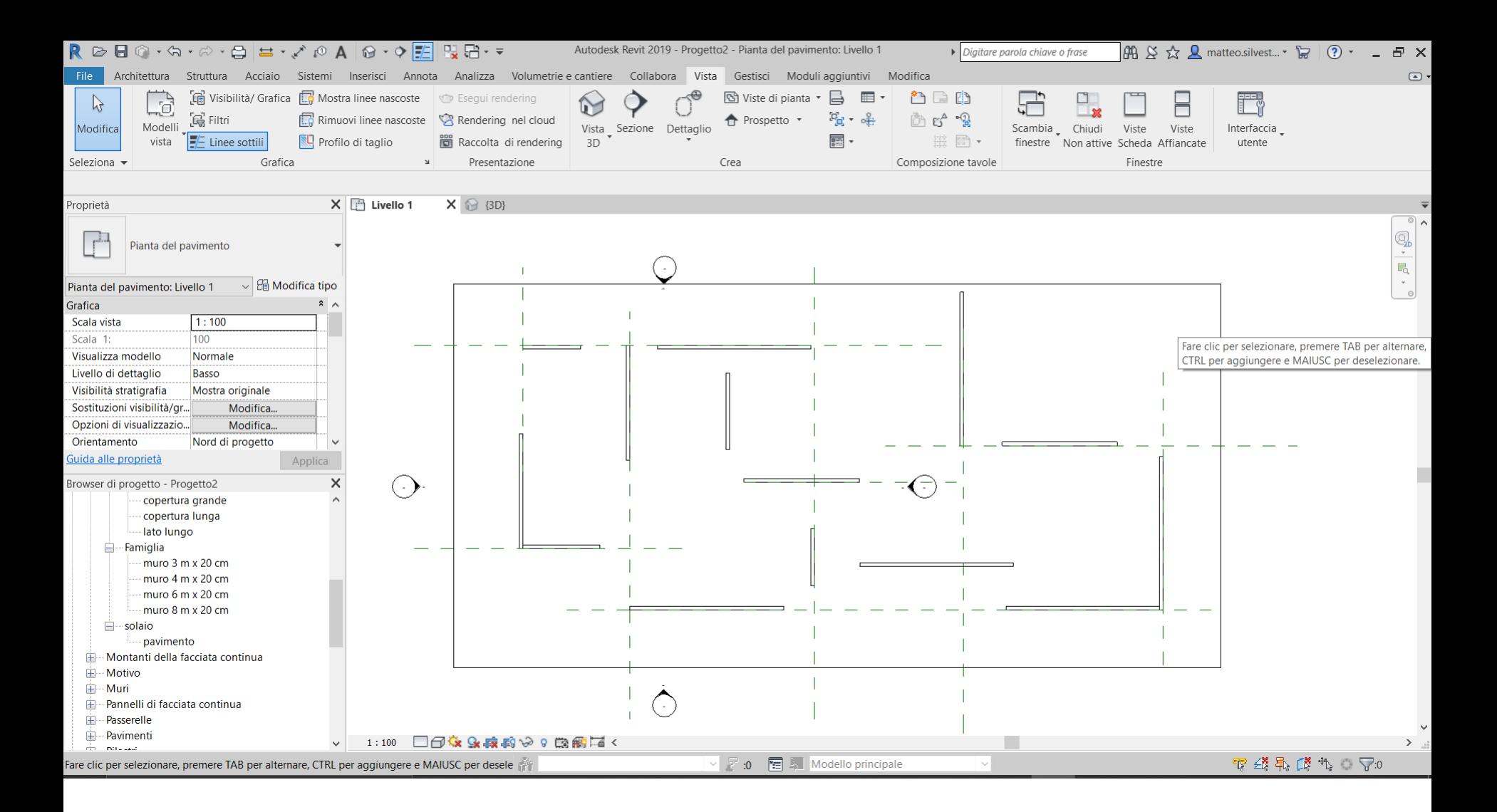

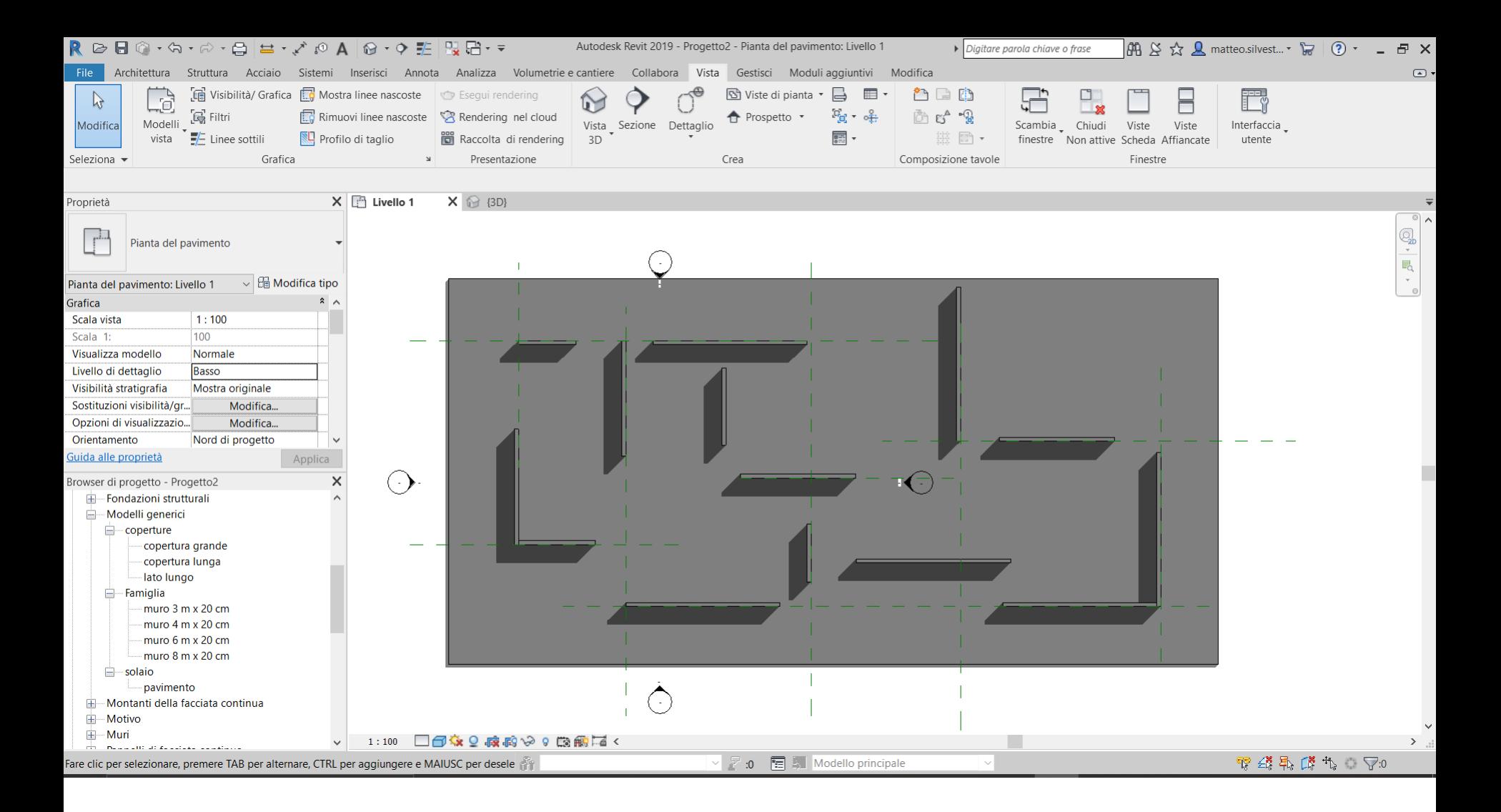

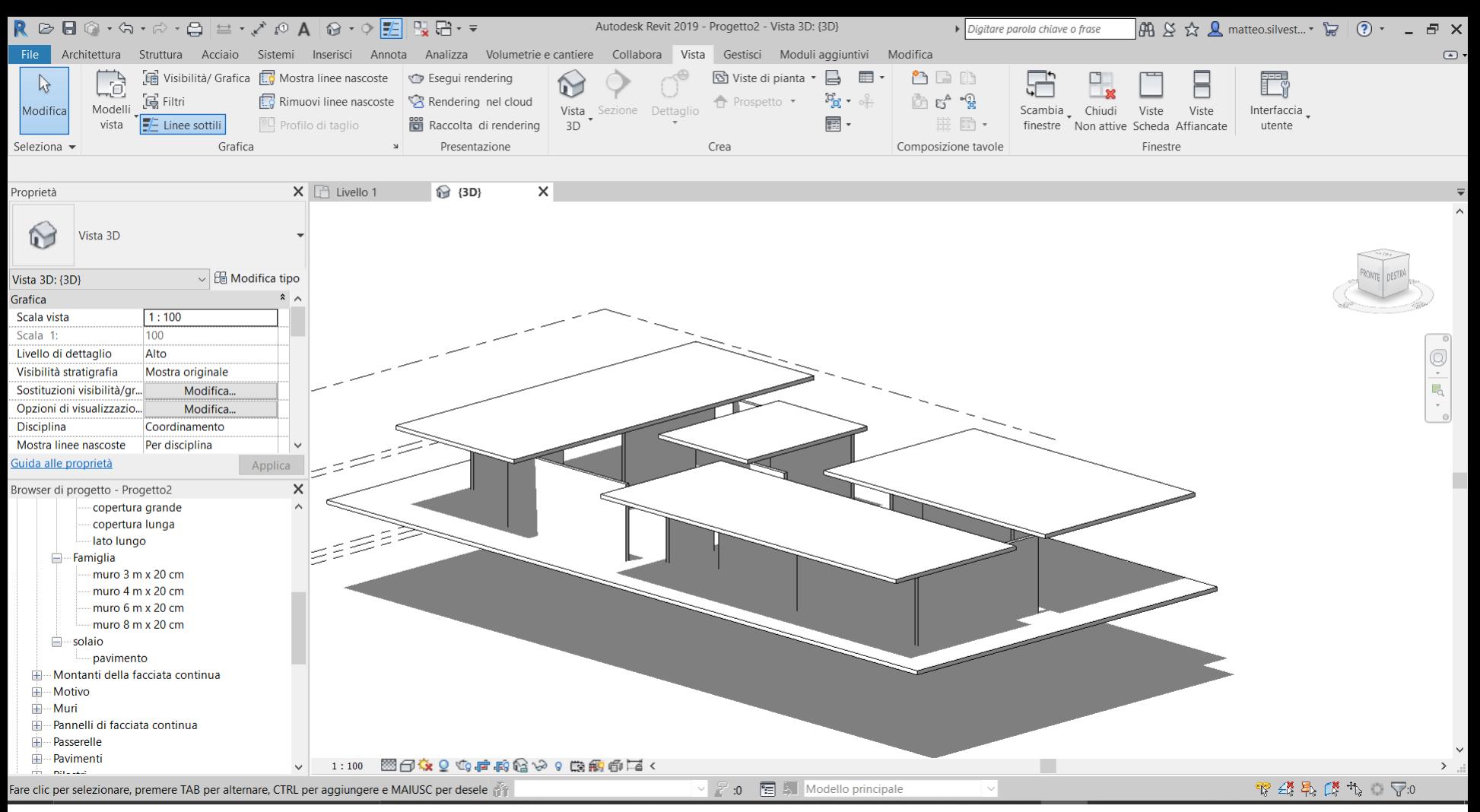

Con lo stesso principio utilizzato per realizzare le famiglie di pareti procedo nell'andare a realizzare anche le coperture, io ne ho realizzate 3 tipi e anche il piano di calpestio del padiglione;

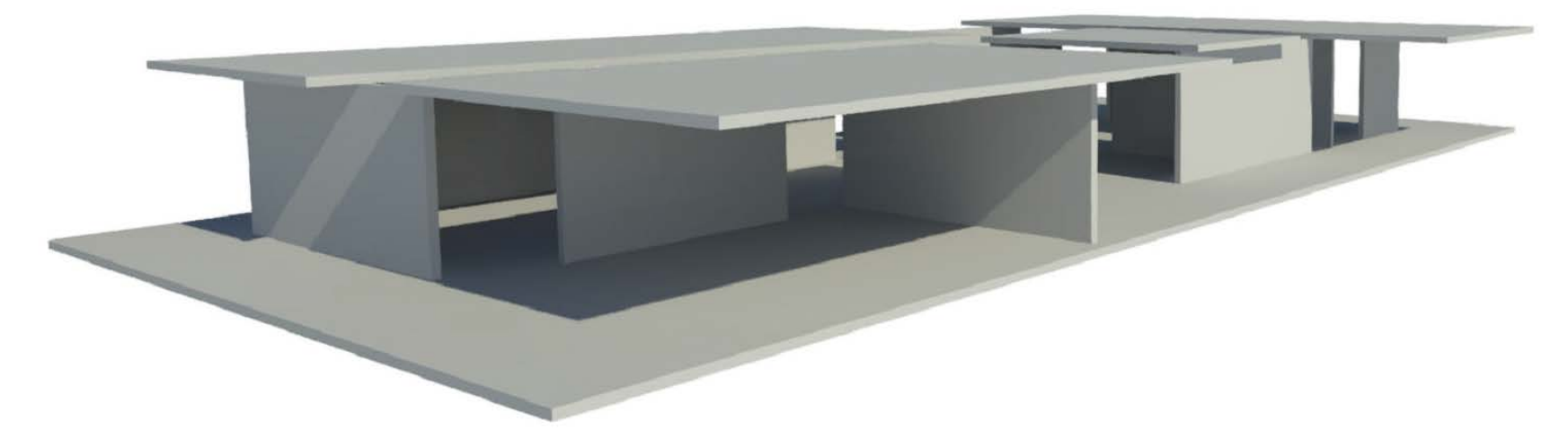

Vista n.1

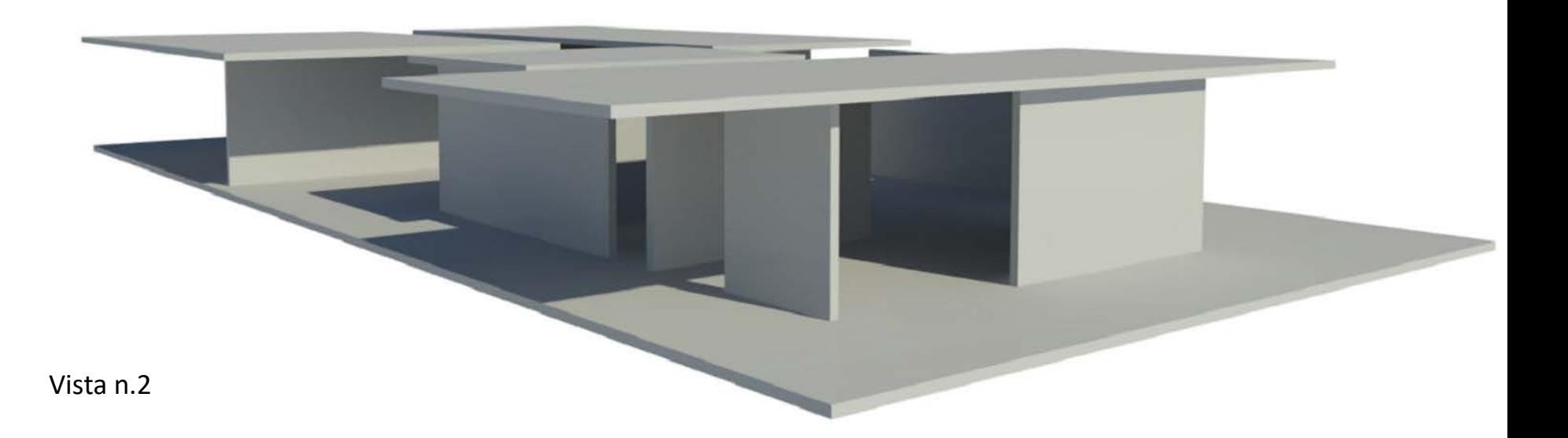